Please "**Like**" and then "**Join**" our Church Facebook page and Congressional group.

The Facebook page provides a platform for rapid mass communication from the Church to both the community and the Congregation. [www.facebook.com/Church.on.the.Hilltop.Linglestown](http://www.facebook.com/Church.on.the.Hilltop.Linglestown)

The Congressional group is private and is meant for direct communication from the Church to the Congregants, while also allowing Congregates to communicate with each other. [www.facebook.com/groups/782753865472458](http://www.facebook.com/groups/782753865472458)

## Signing Up For Facebook

If you do not have a Facebook account you can create one by going to: [www.facebook.com](http://www.facebook.com/) It will come up and ask for some basic information and an e-mail address (see below). Once an account is created you can login and follow the directions below.

*\*Note: the information that you provide to Facebook can all be marked as private (except for your name). You can do so by going into the settings under "Privacy".*

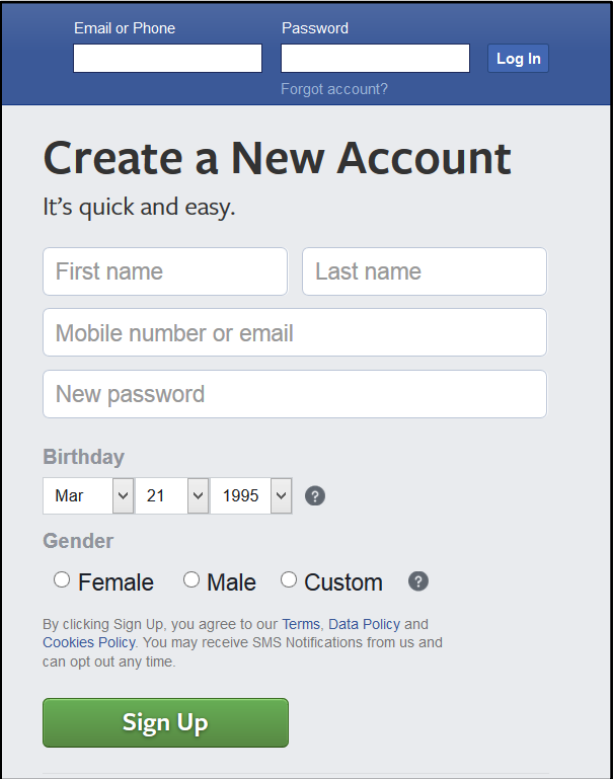

## "Liking" the Church's Page

Once you have a Facebook account go first to the Church's Facebook page at: [www.facebook.com/Church.on.the.Hilltop.Linglestown](http://www.facebook.com/Church.on.the.Hilltop.Linglestown) and click the "Like" button (see below).

By "Liking" the Church's page it will allow posts, events and updates from the Church to show up in your "Newsfeed" along with the posts from your family and friends. Liking the Church page increases our reach within the Facebook community and can be done by anyone so please invite anyone to "Like" the Church's page.

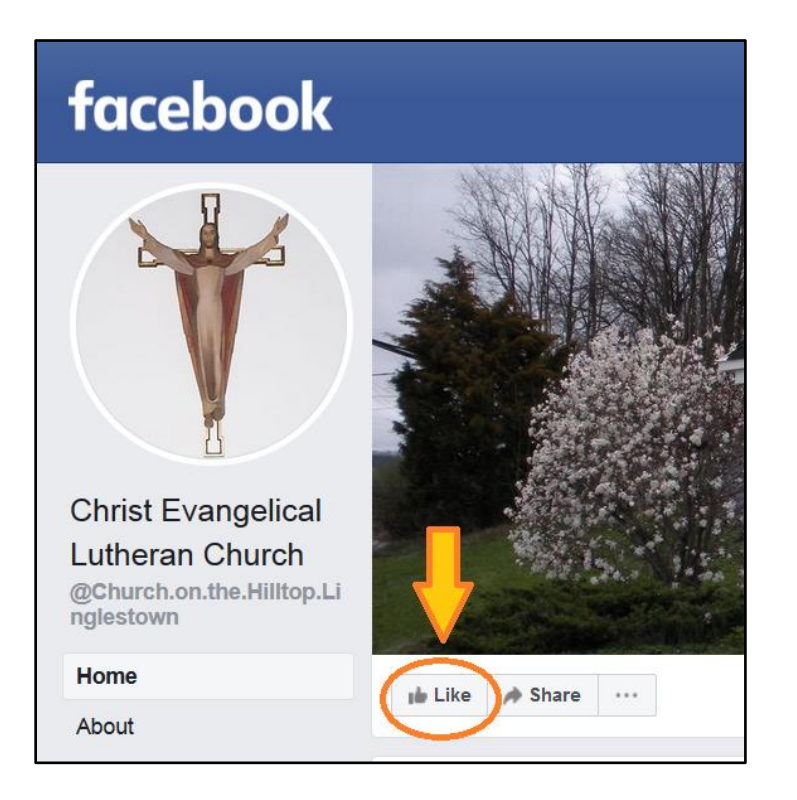

*\*Note: If you have already "Liked" the page it will say "Liked" and you can disregard this instruction. (see below)*

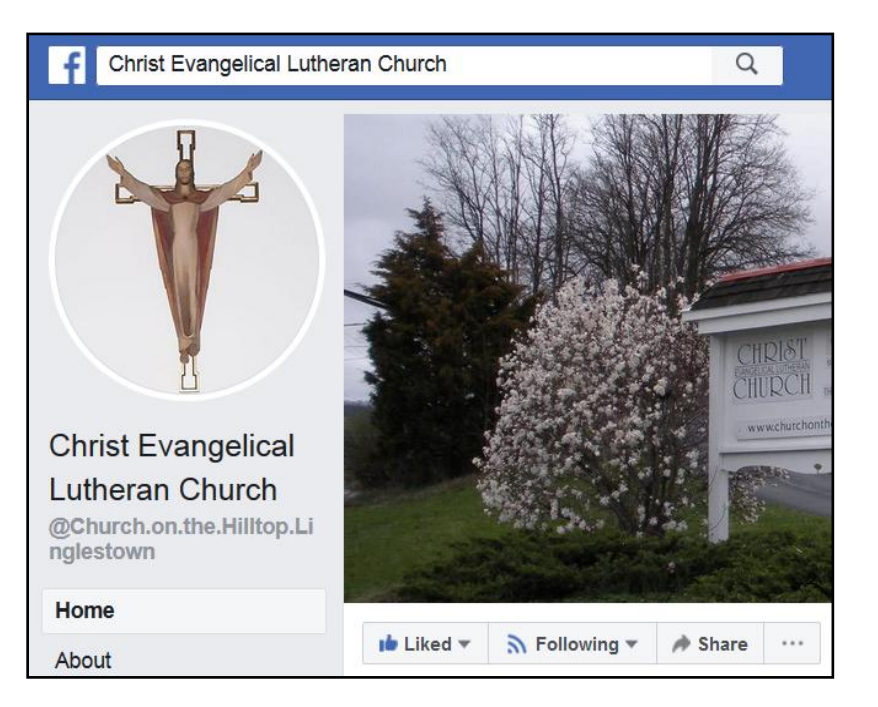

## "Joining" the Congregational Group

Please "Like" the Church's page before joining the Congregational group. After that go to the Congregational Group at: [www.facebook.com/groups/782753865472458](http://www.facebook.com/groups/782753865472458) and click the "Join" button (see below). *\*Note: If you have already clicked "Join" the page it will say "Joined" and you can disregard this instruction.*

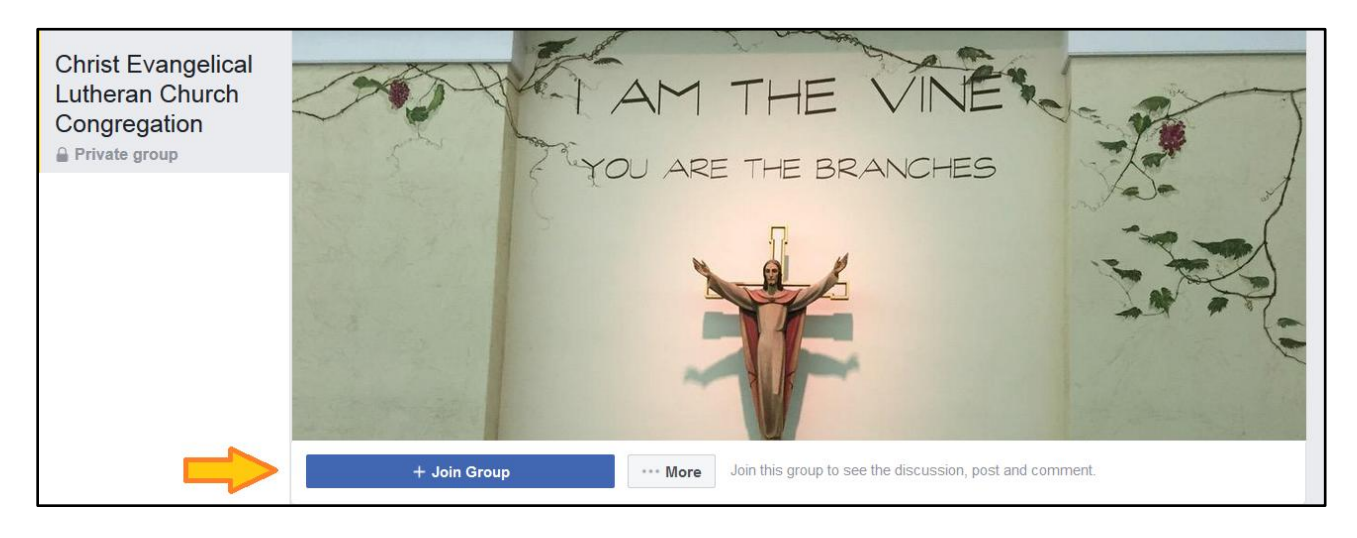

It will then come up and ask which service you attend. This is a private group and we're using this as a "verification" method to limit the group to Congregants only. This means that anyone who does not belong to the group cannot see posts, photos or anything within the group beyond the page you see when you click to Join. So please answer the question and click the "Submit" button.

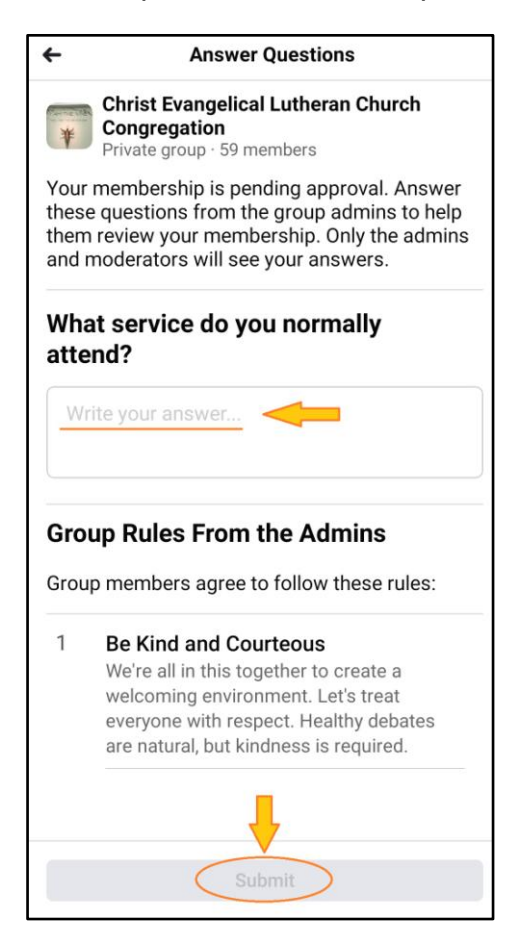

Once you "Join" the group anything posted within the group will show up in your "Newsfeed". This group also allows Congregates to communicate with each other either directly thru private messaging or thru a group post looking for input, assistance, information, etc. The more Congregates that join the group increase its usefulness and reach. Once you "Join" you will be able to invite other Congregates to "Join".